Freie Universität Bozen Libera Università di Bolzano Università Liedia de Bulsan

# **LIBERA UNIVERSITÀ DI BOLZANO**

# **FACOLTÀ DI SCIENZE DELLA FORMAZIONE**

**Percorso abilitante speciale per la scuola media Classe di concorso A545- Lingua straniera (tedesco)**

# **Impiego di Software Open-Source per una didattica dell'inclusione. Un progetto didattico inclusivo nell'ambito della lingua straniera tedesco.**

## **Relatore presentata da**

Prof. Armin Haller Roberto Basile

### **Parole chiave: Open-Source, Tedesco lingua straniera, inclusione.**

**Anno accademico: 2013-2014**

#### **Introduzione**

"Le linee guida per l'integrazione scolastica degli alunni con disabilità" è un documento imprescindibile per lo svolgimento consapevole dell'attività di insegnante. Nella prima parte di questo documento viene illustrato lo sviluppo della legislazione italiana nell'ambito dell'inclusione, il cui apogeo è stato la ratifica del Parlamento italiano nell'anno 2009 della convenzione dell'Onu sui diritti delle persone con disabilità. Al suo interno viene anche approfondito il ruolo delle persone coinvolte nell'applicazione delle direttive volte a favorire l'inclusione. A fianco delle molte leggi che garantiscono i diritti di tutti gli alunni, viene anche sottolineato il fatto che da parte delle persone coinvolte (insegnanti, educatori..) debba provenire un impegno e uno sviluppo serio e non solo una mera applicazione di direttive burocratiche per far sì che l'inclusione non rimanga solo sulla carta.

In questo senso la dichiarazione di Salamanca è illuminante. Nell'articolo 26 viene evidenziato che

*Developing inclusive schools that cater for a wide range of pupils in both urban and rural areas requires : the articulation of a clear and forceful policy on inclusion together with adequate financial provision an effective public information effort to combat prejudice and create informed and positive attitudes an extensive programme of orientation and staff training and the provision of necessary support services . Changes in all the following aspects of schooling, as well as many others , are necessary to contribute to the success of inclusive schools : curriculum, buildings , school organization , pedagogy, assessment , staffing, school ethos and extracurri cular activities.*

Nella mia esperienza di insegnante di tedesco lingua straniera in varie scuole del Trentino ho purtroppo constatato che non sempre è stata raggiunta una vera inclusione. Le ragioni principali per una tale situazione sono da ricercarsi soprattutto negli insufficienti finanziamenti in ambito educativo. Troppo spesso il numero di insegnanti (di materia e di sostegno) non è sufficiente a far fronte alle variegate esigenze degli alunni di oggi. Analizzando la situazione odierna, si deve purtroppo

constatare che per molti alunni con bisogni educativi speciali l'unico punto di riferimento è rappresentato dall'insegnante di classe ( nei casi più delicati anche dall'insegnante di sostegno). Da ciò si percepisce che i buoni propositi contenuti nelle leggi spesso non coincidono con la realtà.

Questa situazione può portare nel lungo periodo ad un sovraffaticamento degli insegnanti. Essi si trovano ad un certo punto ad un bivio: possono arrendersi di fronte alle varie difficoltà oppure possono sforzarsi di trovare una via "personale" che porti all'applicazione dei principi inclusivi.

Personalmente ho cercato di trovare la mia strada verso l'inclusione attraverso l'utilizzo di strumenti digitali.

Come sottolinea il prof. Mario Morcellini (Zagami 2013, P.11), gli strumenti digitali acquisiscono un valore educativo perchè contribuiscono a stimolare i processi cognitivi, per cui anche la comunicazione e l'interazione tra le persone viene positivamente influenzata.

In questo contesto il software Open Source offre ai vari attori un valido ausilio per concretizzare l'approccio inclusivo e per livellare le differenze sociali e di apprendimento. Attraverso il software Open Source l'utilizzo della tecnologia è nelle mani degli alunni. Tutti gli strumenti e i materiali sono da loro immediatamente fruibili rendendo così possibile un apprendimento che si adatti alle esigenze di ognuno di loro. Nella mia esperienza professionale, l'utilizzo di software Open Source è in armonia con una forma di apprendimento che mette in primo piano l'approccio inclusivo: il role play. Un role play deve essere concepito in gruppo e richiede una stretta collaborazione da parte di tutti i componenti del gruppo. Oltre all'acquisizione di comportamenti positivi, il role play punta allo sviluppo delle competenze sociali e cognitive (Fuchs WS 2004/2005, P.1).

L'obiettivo di questo lavoro è di mostrare che l'utilizzo assennato di software Open Source da parte degli insegnanti di tedesco (DaF) a lezione e da parte degli alunni (anche e soprattutto con disturbi di apprendimento) in classe e a casa, contribuisce a migliorare la qualità di insegnamento e di apprendimento.

L'utilizzo a lezione di software Open source ha dato nel mio caso un notevole impulso all'approccio inclusivo e nonostante qualche aspetto negativo che verrà analizzato nella valutazione finale del progetto, il risultato finale è sicuramente positivo.

I primi due capitoli di questo lavoro hanno lo scopo di illustrare gli obiettivi della materia Tedesco lingua straniera e delle tecnologie informatiche a scuola.

Il terzo capitolo ha lo scopo di chiarire il concetto di Open Source e dei motivi per l'utilizzo di tale software nella quotidianità scolatica. Segue una rapida presentazione dei programmi necessari alla realizzazione dell'unità didattica.

Nella seconda parte di questo lavoro viene descritto lo svolgimento di una unità didattica, il cui tema è l' abbigliamento.

Nell'ultima parte del lavoro sono presenti la valutazione del progetto e le conclusioni finali.

# **1. 1.2 Obiettivi di apprendimento della disciplina tedesco lingua straniera.**

### **1.1 Competenze nella disciplina tedesco lingua straniera.**

Uno degli obiettivi più importanti del QCER, ovvero il quadro comune europeo di riferimento per la conoscenza delle lingue, è il superamento delle barriere linguistiche tra le nazioni europee. Soltanto una migliore conoscenza delle moderne lingue europee faciliterà la comunicazione tra cittadini europei parlanti lingue diverse. Per questo motivo un altro importante obiettivo del QCER è la promozione del plurilinguismo e la protezione della diversità linguistica in Europa. Il concetto di plurilinguismo si differenzia infatti dal concetto di poliglottismo. Esso identifica la capacità di un uomo di poter disporre della sua "esperienza linguistica" per intero. Le lingue non vengono più trattate come degli ambiti mentali separati, ma costituiscono insieme una competenza comunicativa che è costituita dall'insieme delle conoscenze linguistiche di un individuo. Un cittadino europeo "ideale" può

passare per esempio da una lingua al dialetto oppure attraverso una terza lingua fare da mediatore tra due parlanti.

La comunicazione è quindi soprattutto azione, perciò l'approccio scelto dal QCER è orientato all'azione. I discenti e i parlanti di una lingua sono in questo senso appartenenti ad una società che deve elaborare compiti comunicativi (QCER).

Le competenze generali dei discenti di una lingua sono costituite delle loro conoscenze e abilità, dalle competenze legate alla sfera personale così come alla capacità di imparare. La conoscenza dichiarativa viene vista come un insieme di "conoscenze del mondo" e conoscenza teorica. Per avere successo nell'apprendimento di una lingua straniera, i discenti devono eseguire azioni e processi che solo fino ad un certo punto si basano sulla conoscenza dichiarativa. L'apprendimento di una lingua avviene come ogni attività umana attraverso l'esercizio ripetuto e attraverso l'esperienza. Le competenze che i discenti di lingua tedesca devono acquisire comprendono gli aspetti linguistici, sociolinguistici e pragmatici di una lingua. Le attività linguistiche nelle quali le competenze linguistiche di un discente vengono esercitate e sviluppate sono ricezione, produzione, interazione e intermediazione; Ogni attività linguistica viene perciò eseguita attraverso l'elaborazione di compiti.

L'approccio orientato all'azione presuppone l'accettazione di alcuni assunti fondamentali:

L'apprendimento è legato alla situazione e al contesto, i processi di apprendimento vengono costruiti attivamente e vengono gestiti dal discente. Affinché ciò avvenga, la motivazione diventa un presupposto fondamentale (Haag /Rahm/ Apel / Sacher 2013, P. 237).

.

La lezione orientata allo sviluppo delle competenze fa in modo che il discente si confronti in maniera attiva e costruttiva con gli stimoli didattici. in questo contesto gli insegnanti fungono da "coach" e i discenti assumono un ruolo più attivo; compito dell'insegnante è quello di costruire un contesto di apprendimento che promuova gli aspetti sopraelencati ( BiFieLeykam 2011, P. 25 )

. Oltre a ciò non è da sottovalutare il fatto che il QCER consideri i discenti come persone che agiscono in un contesto sociale:

*Language use, embracing language learning, comprises the actions performed by persons who as individuals and as social agents develop a range of competences, both general and in particular communicative language competences. They draw on the competences at their disposal in various contexts under various conditions and under various constraints to engage in language activities involving language processes to produce and/or receive texts in relation to themes in specific domains, activating those strategies which seem most appropriate for carrying out the tasks to be accomplished. The monitoring of these actions by the participants leads to the reinforcement or modification of their competences.* ( QCER, capitolo 2.1)

Bisogna anche considerare il fatto che con l'introduzione del QCER l'abilità "parlato" è stato suddiviso in due ulteriori abilità: " prendere parte a conversazioni" ( interattivo dialogico), "parlare in maniera coerente"( produttivo/monologico) (Horak, Moser, Nezbeda, Schober 2010, P.8).

Se l'insegnante di lingua straniera desidera dare più spazio allo sviluppo delle competenze nei propri alunni, deve anche essere pronto ad adattare i propri metodi didattici alle indicazioni del QCER.

In un contesto di acquisizione delle competenze linguistiche i discenti devono conseguire quelle competenze che permettono loro di comunicare in lingua straniera in maniera soddisfacente nella vita di tutti i giorni.

#### **1.2 La motivazione e il rapporto con gli errori**

I motivi principali per l'insuccesso di molti alunni nella lingua tedesca sono i seguenti: La lingua tedesca è difficile e poco divertente, anche perché secondo la mia esperienza la lingua e la cultura tedesca sono stati troppo legati allo studio del periodo nazista. Anche gli insegnanti di lingua tedesca tendono a trattare gli aspetti più seri o più tragici della storia tedesca a lezione: Olocausto, nazismo, muro di Berlino. Tutto ciò rende la lingua tedesca sicuramente poco attraente se vista con gli occhi di uno studente. Gli alunni non sono perciò sufficientemente motivati a studiare. oltre a ciò in una lezione frontale manca spesso l'obiettivo comunicativo e la necessità di comunicare. Ma il peggiore nemico degli alunni e degli alunni durante la lezione di lingua straniera è la paura di commettere errori. Per questo motivo uno dei compiti più importanti dell' insegnante di tedesco è quello di creare un clima piacevole all'interno della classe. A volte è sufficiente sottrarre valore agli errori e dare loro spazio durante la lezione. Secondo l'approccio formalista l'errore ha un effetto negativo, da cui però scaturiscono paure e inibizioni. Dal punto di vista dell'approccio comunicativo invece, gli errori sono indicatori di processi di apprendimento. Per questo motivo molti tipi di errori dovrebbero essere trascurati mentre dovrebbero essere corretti solo gli errori che impediscono la comunicazione. In definitiva vi è la necessità che gli studenti capiscano che commettere errori in una lingua straniera è un fatto assolutamente normale.

#### **2. Obiettivi di apprendimento nelle Tic.**

#### **2.1 Adolescenti e strumenti digitali: cosa vuol dire competenza digitale.**

Con competenza digitale non si intende la conoscenza tecnica dei vari dispositivi elettronici oggi disponibili (smartphone, tablet, pc), quanto la capacità di interagire con essi in maniera responsabile (Medienkompetenz, www.jugendundmedien.ch und

[www.psychologie.zhaw.ch/medienkompetenz\)](http://www.psychologie.zhaw.ch/medienkompetenz). Se è infatti vero che per acquisire dimestichezza con i vari dispositivi gli adolescenti applicano il principio learning by doing, ovvero imparare "smanettando", è altrettanto vero che essi hanno bisogno nella maggior parte dei casi del sostegno degli adulti per poterli utilizzare in maniera sicura e responsabile. Per questo motivo gli insegnanti sono, insieme ai pari e ai genitori, gli interpreti essenziali per la trasmissione di questa importante competenza. Gli insegnanti hanno in particolare il compito, attraverso l'utilizzo di strumenti digitali nel processo di apprendimento, di stimolare nei loro alunni la riflessione su cambiamenti ed effetti. Un/a alunno/a competente dal punto di vista digitale è in grado di imparare in maniera autonoma, sa rielaborare e sviluppare i contenuti didattici in un ambiente digitale e soprattutto, sa orientarsi nella società del futuro (Kohn 2001, P.77).

Bisogna infatti ricordare che già oggi il mondo del lavoro richiede agli aspiranti lavoratori un'adeguata conoscenza di svariate applicazioni multimediali e in particolare di Internet, cosicchè la competenza digitale ha assunto una importanza paragonabile alla capacità di saper leggere e scrivere.

#### **2.2 La competenza digitale e gli insegnanti (Peer coaching).**

Per poter supportare i propri alunni in maniera adeguata, gli insegnanti devono disporre di una buona competenza digitale. Nonostante un alto utilizzo domestico delle tecnologie digitali, uno studio del 2009 (Bazzanella, Buzzi 2009, P.183) dimostra che l'utilizzo dei media a scuola da parte degli insegnanti della provincia di Trento è ancora basso. Per ovviare a questa situazione e dare agli insegnanti la possibilità di poter trovare nuove strade per l'utilizzo delle tecnologie a scuola, il *Peer coaching* (Kohn 2001, P.49) rappresenta una buona soluzione. Il Peer coaching è un modello di aggiornamento per gli insegnanti il cui obiettivo è l'innalzamento della qualità dell'insegnamento. Il modello si propone di

- scegliere un gruppo di insegnanti *Peer Coaches* al fine di poter supportare i colleghi nell'utilizzo delle tecnologie digitali
- l'utilizzo delle tecnologie digitali nella quotidianità della scuola contribuisce ad offrire agli alunni una lezione innovativa e motivante.

L'organizzazione di un tale modello di aggiornamento per gli insegnanti necessita di un supporto combinato, il quale deve essere sostenuto e accompagnato dal dirigente scolastico.

#### **3. Open Source**

#### **3.1 Cos'è l'Open Source**

A differenza dei software e dei sistemi operativi commerciali, le cui condizioni di licenza normalmente non permettono la modifica del codice sorgente o l'installazione su diversi dispositivi, il software Open-Source è libero. Le caratteristiche giuridiche del software Open Source vengono definite dalla licenza utilizzata. La licenza più diffusa è la General Public License (GNU GPL) (Seitz 2013, P.98). Questo significa che il codice soorgente di questo tipo di software è libero. Chiunque può scaricare il software da Internet, duplicarlo, utilizzarlo o modificarlo. Il software Open Source offre in questa maniera una licenza gratuita e la quasi illimitata possibilità di ulteriore sviluppo.

#### **3.2 Perchè software Open Source nella scuola?**

#### **3.2.1 Aspetti tecnici**

Molti sono i motivi per l'utilizzo di software Open Source nella scuola. Dal punto di vista finanziario l'utilizzo di software libero permette un notevole risparmio di denaro. L'utilizzo di software o sistemi operativi commerciali richiede il pagamento di licenze e aggiornamenti, mentre il software Open Source offre al contrario la possibilità di disporre di una piattaforma stabile e gratuita. Parlando dell'Italia, la cui difficile situazione economica ha portato a tagli lineari nell'istruzione e i bilanci delle scuole sono sempre più magri, poter risparmiare denaro da investire in progetti didattici è di vitale importanza. Open Source vuol dire anche poter disporre di maggiore sicurezza nella rete scolastica e di controlla rete scolastica e scolastica e scolastica e scolastica e scolastica e scol

(Leister, www.thomas-leister.de/open-source/linux/ubuntu/open-source-software-derschule-fuer-mehr-chancengleichheit/). Con le attuali soluzioni basate su Linux il rischio di imbattersi in virus informatici è molto basso. Un sistema di questo tipo è particolarmente adatto ad una ambientazione scolastica, poichè nelle scuole ci sono molti computer collegati ad una rete locale. a differenza dei software proprietari, inoltre, il software Open Source utilizza formati aperti, i quali garantiscono un libero scambio di dati.

#### **3.2.2 Il contributo del software open source all'inclusione.**

Il potenziale più grande nell'utilizzo di software open source risiede nelle possibilità di utilizzo libero e gratuito da parte degli alunni. Attraverso ciò viene loro offerta la possibilità di lavorare in maniera legale e senza costi di licenza con lo stesso software che viene utilizzato nella scuola così da garantire l'inclusione anche di quegli alunni provenienti da famiglie poco abbienti. Anche gli alunni con disturbi dell'apprendimento possono superare le loro difficoltà attraverso l'utilizzo del software open source. Questo aspetto verrà approfondito in seguito. Oltre a ciò la scuola e la filosofia open source condividono gli stessi principi: entrambi incentivano la condivisione della conoscenza e la partecipazione attiva, i quali sono gli elementi fondamentali del lavoro cooperativo(Seitz, www.s-seitz.de/wp-content/uploads/2014/04/Schoolsout\_seitz.pdf, P.100). La collaborazione tra gli insegnanti e gli alunni è di vitale importanza per il concetto Open Source, poiché la condivisione è forse la caratteristica più importante dell'insegnamento: insegnare vuol dire soprattutto condividere la conoscenza, passaggio fondamentale propedeutico alla nascita di nuova conoscenza e nuove idee. Nel paragrafo seguente verranno brevemente descritti i programmi utilizzati nella realizzazione dell'unità didattica e le loro possibilità di utilizzo.

#### **4. Strumenti**

#### **4.1 Libreoffice con funzioni Text-to-speech.**

Si tratta di una variante del progetto LibreOffice. LibreOffice è una suite di programmi per ufficio totalmente gratuita che offre la possibilità di creare testi, tabelle di calcolo, presentazioni e rappresentazioni grafiche. In questa versione è presente una barra aggiuntiva per il controllo delle funzioni Text-to-speech.

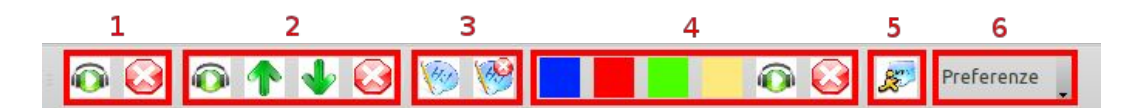

*Immagine 1: la barra aggiuntiva per il controllo delle funzioni Texttospeech in LibreOffice*

Nella didattica delle lingue è possibile sfruttare la funzione di lettura ad alta voce di testi secondo diverse velocità di lettura e modalità: "lettera per lettera", "parola per parola", "frase per frase", "paragrafo per paragrafo" (vedi immagine 2). I testi vocalizzati possono essere inoltre salvati come Mp3. Le lingue attualmente a disposizione sono francese, italiano, inglese, tedesco e spagnolo. La scelta della lingua e le altre funzioni già menzionate possono essere controllate sia dal menu principale che da un menu dedicato.

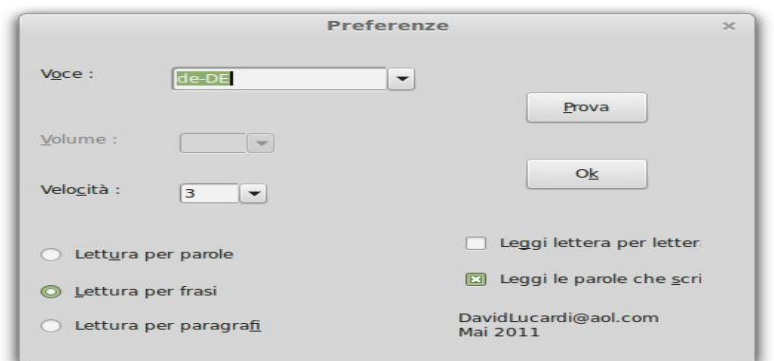

*Immagine 2: menu delle impostazioni*

#### **4.2 OpenSankorè (lavagna digitale).**

Il programma Opensankorè è una lavagna digitale utilizzabile sia dagli studenti sia dagli insegnanti durante le attività didattiche. I contenuti creati possono essere salvati in vari formati e poi condivisi. Se la scuola o il laboratorio linguistico dispongono di una piattaforma vi è inoltre la possibilità di visionare o rielaborare in un secondo momento ciò che è stato prodotto in classe. Il software dispone di molti plugin, i quali vengono costantemente aggiornati dalla community

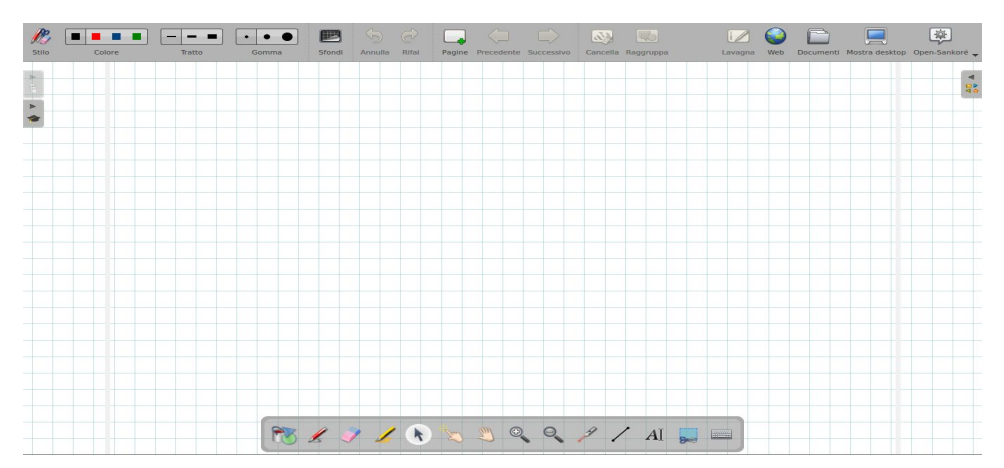

#### *Immagine 3: l'interfaccia di OpenSankorè*

Questo progetto è stato finanziato dal governo francese e ha l'obiettivo di migliorare le condizioni di apprendimento in Africa. Il programma offre la possibilità di salvare i contenuti prodotti nei formati PDF o UBZ. La combinazione di utlizzo della piattaforma scolastica e di OpenSankorè permette a ogni alunno di scaricare e

rielaborare comodamente da casa i contenuti didattici sopracitati. Ogni tipologia di alunno può trarre vantaggio dall'utilizzo di questi strumenti, poichè sia le eccellenze che gli alunni in difficoltà hanno bisogni specifici. Da un lato infatti le eccellenze possono approfondire gli argomenti e rielaborare il materiale a disposizione ( nell'ultimo caso si deve e si può presupporre che essi abbiano installato il programma OpenSankorè sul computer domestico), dall'altro gli alunni con difficoltà hanno la possibilità di confrontare i loro appunti con i contenuti scaricati e, se necessario, correggere autonomamente gli errori commessi. L'esperienza ha mostrato che molti alunni con bisogni educativi speciali hanno bisogno di più tempo rispetto al resto della classe per poter copiare i contenuti dalla lavagna. L'effettiva possibilità per loro di poter ritornare su questi contenuti comodamente a casa li rende più sereni e permette anche all'insegnante di potersi dedicare con maggiore serenità al resto della classe. Non bisogna inoltre dimenticare il vantaggio di poter disporre di un supporto visuale e digitale attraverso il quale è possibile stimolare l'interesse degli alunni attraverso immagini, suoni e il contatto con la superficie di uno schermo. Un altro possibile utilizzo della combinazione lavagna digitale e piattaforma per l'approccio inclusivo è l'anticipazione dei contenuti. Questo procedimento corrisponde al concetto di flipped classroom e consente a tutti gli alunni, anche a quelli con difficoltà di apprendimento di poter acquisire il materiale didattico in anticipo

| EL App (7) Eventi rivolti al mond [8] ContoForte [3] Prof Digitale   La Rivi [1] Laborfonds > Servizi @ Joio sucht das Glück-                                                                                                    | 1 Impariamo il tedesco a VCC Home Communi | 1 Istanze online & Provincia Autonoma                                                                                                    |
|----------------------------------------------------------------------------------------------------|-------------------------------------------|----------------------------------------------------------------------------------------------------|
| Tam tam Deutsch (blog di giochi ed esercizi auf Deutsch)<br>suida installazione sistema operativo Willdos<br><b>Amministrazione</b><br>m<br>$\Box$ Compiti 2c 29 ott<br>Attiva modifica                                                                                                    |                                           | <b>Attività</b> recente<br>$\sqrt{2}$<br>Attività a partire da sabato, 10<br>gennato 2015, 01:53<br>Report completo dell'attività recente |
| <b>Ob.</b> Impostazioni<br>17 ottobre - 23 ottobre<br><b>Ag Ruoli</b><br>Schololade (deine Freunde)<br><b>HII</b> Valutazioni<br>Schokolade<br><b>On</b> Gruppi<br>Schololade (lueckentext)<br><b>201</b> Backup<br><b>120</b> Compiti greta 22 ottobre<br><b>Will Ripristina</b><br>Compiti 22 ottobre<br><b>Well</b> Importa- | $\equiv$                                  | Nessuna novità dal tuo ultimo login<br>$\blacksquare$<br>$\equiv$<br>$\equiv$                                                             |
| <b>GI Reset</b><br>24 ottobre - 30 ottobre<br><b>KA</b> Report                                                                                                    |                                           |                                                                                                    |
| <b>Q</b> Domande<br>31 ottobre - 6 novembre<br>File<br>53382 klamotten<br>900 Disiscrivimi da c2 sspg<br>(82) Profile                                                                                                    |                                           |                                                                                                    |
| 7 novembre - 13 novembre<br>Compiti 2 c 10 nov<br>I miei corsi<br>(4)<br>2c lektion 8<br>Alunni stranieri<br>Sam geht einkaufen ( Video)<br>Autovalutazione<br>Sam geht einkaufen ( Video-Untertiteln)<br>A BES                                                                                                    |                                           |                                                                                                    |
| <b>A CLASSE TERZA</b><br>14 novembre - 20 novembre<br>Classi prime SSPG<br>2c lektion 8<br>A Classi seconde SSPG                                                                                                    | $\equiv$                                  |                                                                                                    |
| A. Classi terze SSPG<br>21 novembre - 27 novembre<br>Collegio Docenti e                                                                                                    | $\equiv$                                  | $\equiv$                                                                                                    |
| C. Instruments<br>28 novembre - 4 dicembre<br>A. Emozioni a scuola                                                                                                    |                                           |                                                                                                    |
| A to e gli altri<br>5 dicembre - 11 dicembre<br>A Modulistica<br>A notizie varie                                                                                                    | $\blacksquare$                            |                                                                                                    |

Immagine n°4: I contenuti costruiti con OpenSankorè possono essere caricati nella piattaforma scolastica.

Il programma consente inoltre l'embedding e la rielaborazione tramite gli strumenti in dotazione (evidenziatori, pennarelli ecc.) di pagine Internet, attraverso il quale è possibile offrire agli alunni un supporto visivo durante un'analisi testuale.

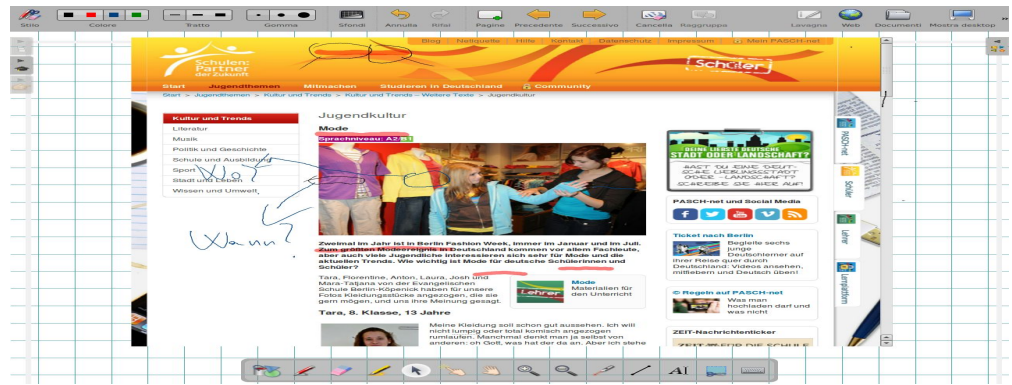

Abb n°5: I siti internet possono essere rielaborati direttamente all'interno di OpenSankorè..

#### **4.3 Xournal.**

Programma di scrittura manuale e rielaborazione file, anche in formato pdf. Tali possibilità possono essere sfruttate in attività in cui gli studenti collaborano a uno stesso testo in attività di peer tutoring.

#### **4.4GSpeech**.

Un Plugin di Google che consente di ascoltare e sottolineare contenuti di pagine digitali, lavorando quindi su contenuti linguistici autentici.

#### **FreeMind.**

Permette la creazione in modo semplice e dinamico di mappe mentali da salvare e rielaborare all'occorrenza. Il programma è utile nella fase di sistematizzazione dei contenuti appresi.

#### **Registrazione di video.**

Nelle attività comunicative la registrazione attraverso videocamera permette a studenti e insegnati una migliore (auto)valutazione. Monologhi, drammatizzazioni, attività di role taking-making-play possono essere attraverso questo programma visionati e discussi in classe.

#### **Audacity (Podcast).**

Permette la registrazione di composizioni orali; tale attività può sostituire le produzioni scritte nel caso di soggetti con disturbi di apprendimento specifico. I file possono essere salvati e archiviati. Confrontando le produzioni nel corso del tempo si possono inoltre notare eventuali miglioramenti a livello fonetico, lessicale e sintattico.

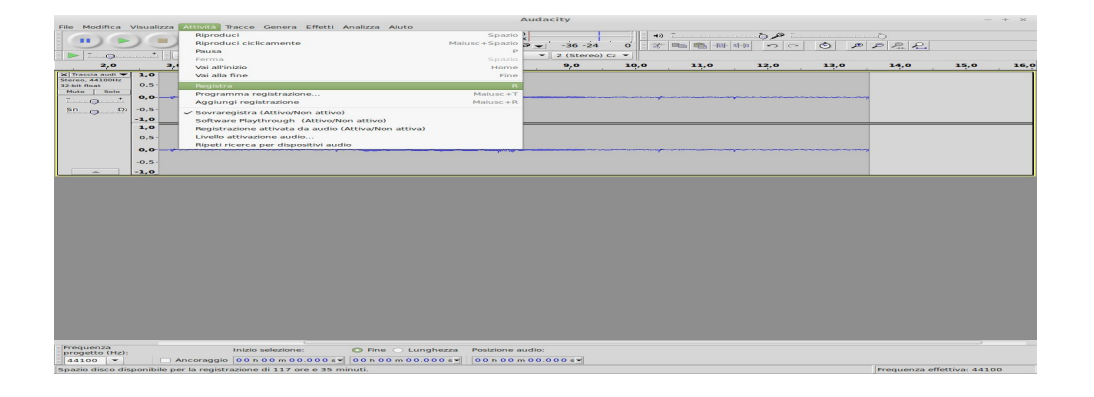

*Immagine 4: Audacity può registrare, modificare e riprodurre tracce audio*

#### **8.Vlc (video nelle lezioni).**

Grazie a Vlc possono essere salvati file nei formati video che si ritengono più utili, gestendone sia la velocità sia la presenza o meno di sottotitoli. E' un programma utile per didattizzare film, spot o videoclip.

# **5. Utilizzo del software OpenSource a supporto del processo di apprendimento in un modello di unità didattica sul tema abbigliamento.**

#### **5.1 Il roleplay come metodo didattico nelle lingue straniere.**

"Der [Mensch](http://de.wikiquote.org/wiki/Mensch) spielt nur, wo er in voller Bedeutung des Wortes Mensch ist, und er ist nur da ganz Mensch, wo er spielt." *[Friedrich](http://de.wikiquote.org/wiki/Friedrich_Schiller) Schiller, Briefe über die ästhetische Erziehung des Menschen* (1795), 15. Brief

La risposta più spontanea alla domanda "*Perchè utilizzare il roleplay nella lezione di tedesco?*" potrebbe essere "*perchè i ragazzi la trovano divertente*."

Con roleplay si intende un procedimento nel quale, tramite l'impiego di una situazione fittizia il cui risultato può però essere utilizzato nella realtà, ha luogo un processo di apprendimento. L'obiettivo del roleplay è quello di far conoscere agli attori qualcosa di nuovo sugli altri attori o sulla situazione data (Fuchs, WS 2004/2005, P.5). Il roleplay dà la possibilità agli studenti di misurarsi in un ruolo, di conoscersi meglio e di osservarsi, ma anche di imparare ad accettare l'altro. Attraverso di esso gli studenti imparano a conoscere i propri limiti e ad innalzare il livello di empatia verso gli altri (Fuchs, WS 2004/2005, P.6). Il concetto di empatia è di centrale importanza per l'approccio inclusivo. L'incontro con altre persone e il lavoro ad un progetto comune aiuta ad essere più tolleranti verso gli altri e a potenziare la competenza sociale. Insieme alla competenza sociale, l'impronta prettamente ludica del Roleplay sviluppa anche le competenze creative, intellettuali ed estetiche degli alunni (Bauer, Hoffman, Nelitz, 2007). Il Roleplay incentra la sua azione sullo sviluppo della competenza comunicativa ed è perciò un mezzo adeguato per l'apprendimento delle lingue straniere.

#### **5.2 Situazione della classe e condizioni generali**

Unità didattica qui presentata si è svolta nella classe seconda C della scuola media di Madonna di Campiglio. La classe è composta da 12 alunni, 8 femmine e 4 maschi. Scuola media di Madonna di Campiglio è un plesso dell'Istituto Comprensivo Val Rendena di Pinzolo (Tn). Nonostante il numero esiguo di alunni, del gruppo fanno parte un'alunna tutelata dalla legge 104/92, alla quale è stato assegnato un insegnante di sostegno, e due alunni Dsa. Inoltre è da registrare la presenza di un' altra alunna, la quale non ha nessun disturbo dell'apprendimento certificato ma che ha bisogno comunque di un supporto particolare poiché proviene da una provincia nella quale la lingua tedesca non fa parte del curriculum scolastico obbligatorio ( ha studiato inglese e spagnolo). Essendosi trasferita a Campiglio soltanto da questo anno scolastico, è necessario predisporre per lei un percorso che le permetta di ottemperare agli obiettivi minimi necessari ad affrontare serenamente l'esame di Stato conclusivo del primo ciclo d'istruzione. La scuola di Madonna di Campiglio e dotata di 2 lim e di un'aula informatica. La connessione internet è possibile solo via cavo. Sui computer dell'aula informatica gira da quest'anno scolastico il sistema operativo "Edubuntu", versione adattata alla didattica del più noto Ubuntu e che vede già installati al suo interno gli strumenti descritti in precedenza. Quando la lezione ha luogo nell'aula informatica, l'insegnante è costretto ad usare il proprio computer e un proiettore perché al suo interno non è stata installata nessuna lavagna LIM. I contenuti vengono quindi proiettati su una parete bianca. Quando la lezione ha luogo in classe, l'insegnante collega il proprio PC alla lavagna LIM perché il computer ad essa collegato è ancora dotato di Microsoft Windows XP. Il passaggio completo prodotti open source per tutte le lavagne digitali e i computer della scuola è previsto per il prossimo anno scolastico. In relazione alla capacità degli alunni di destreggiarsi con gli strumenti sopra elencati, è necessaria una precisazione.Il progetto qui presentato si è svolto nel novembre 2014, ciò vuol dire che gli alunni hanno avuto quasi due mesi di tempo per familiarizzare con gli strumenti digitali necessari allo svolgimento dell'unità didattica. A fronte quindi di un investimento importante da parte dell'insegnante in termini di tempo, gli alunni hanno dimostrato una buona disposizione nei confronti degli strumenti proposti.

### **5.3 Svolgimento**

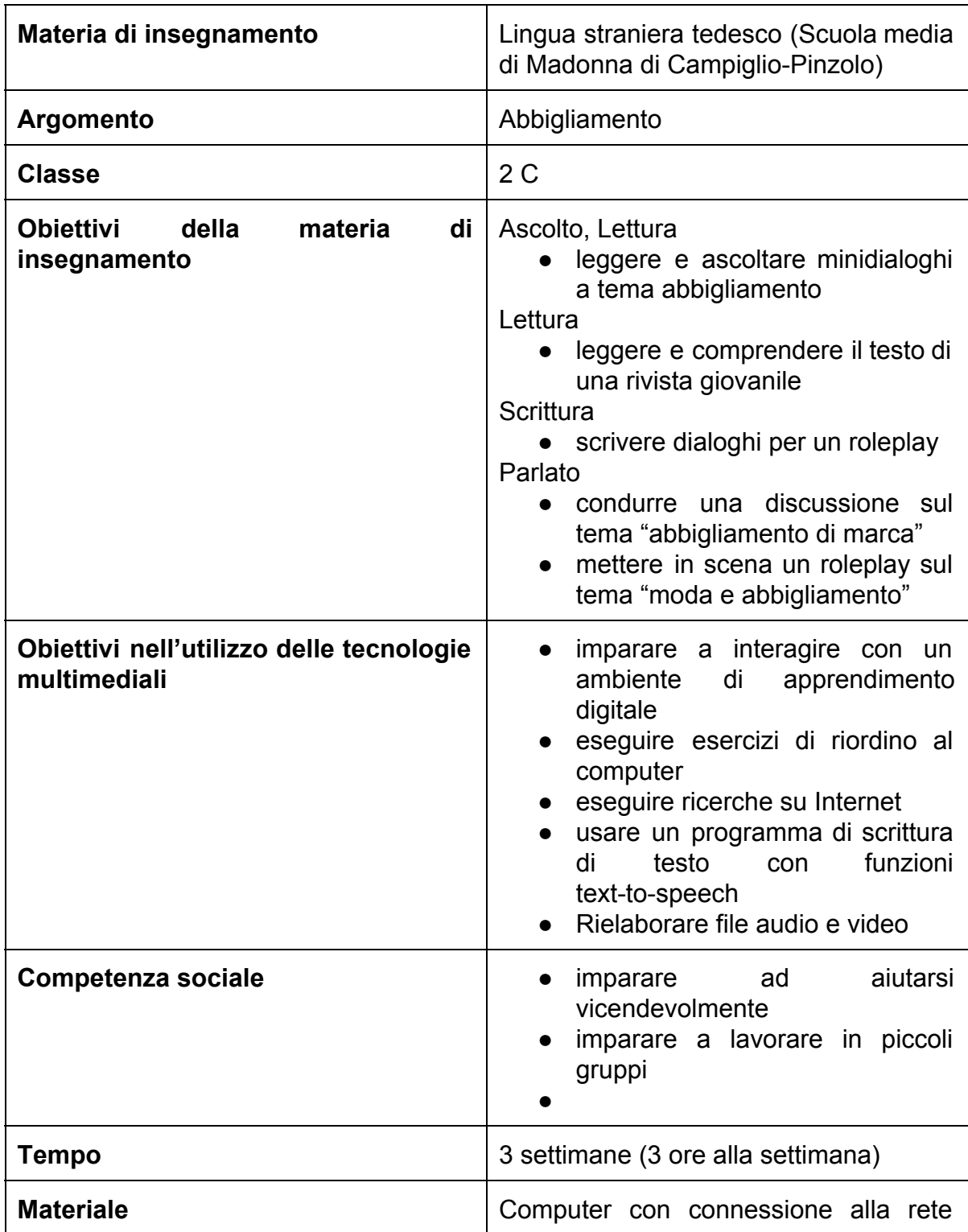

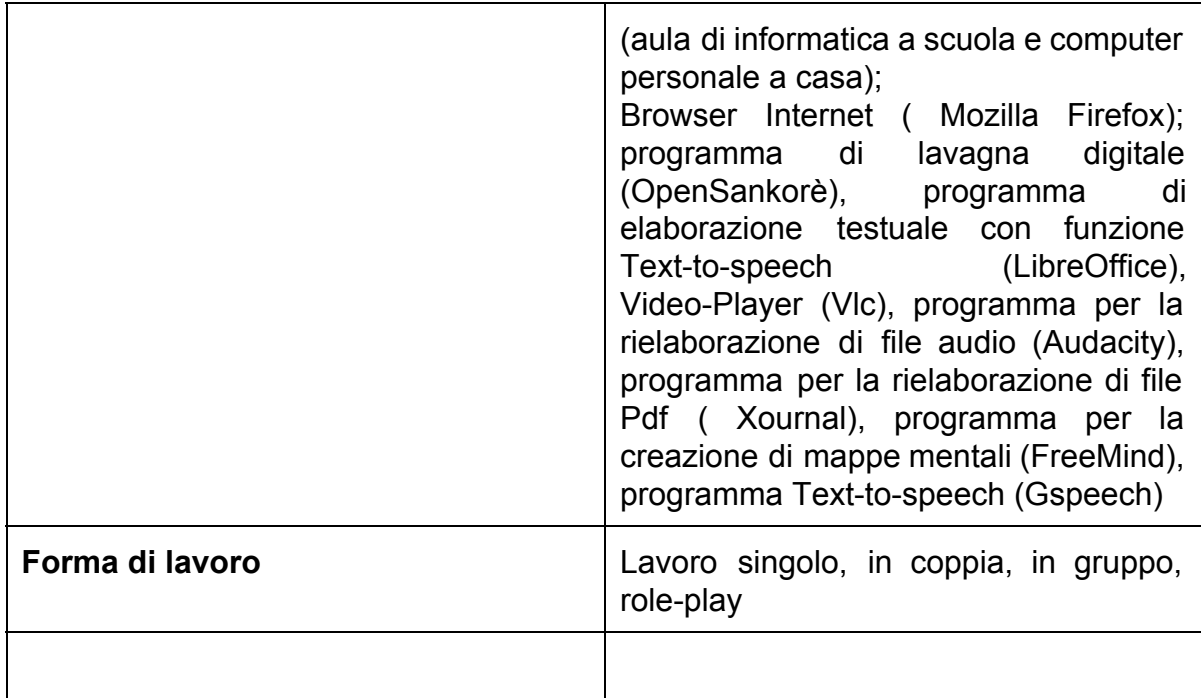

### **Tempo:**

prima ora ( prima settimana)

### **Fase:**

Saluti- Apertura- Introduzione all'argomento

### **Contenuto:**

Creare un adeguato ambiente di apprendimento, passaggio all'uso della lingua straniera, brainstorming, suscitare associazioni partendo da una immagine, attivare le conoscenze pregresse, presentare il piano di lavoro

#### **Interventi:**

La lezione si svolge in classe. In questa fase vengono privilegiate le abilità ricettive (Lettura/ascolto), mentre nella seconda fase verrà dato più spazio alle abilità produttive (scrittura/parlato). Questa suddivisione in fasi non deve essere però vista in maniera eccessivamente rigida. Anche in questa fase, infatti, gli alunni si confronteranno con la lingua parlata, sia pur attraverso la formulazione di brevi frasi. Viene effettuato uno "small talk" tra l'insegnante e gli alunni; l'insegnante presenta il piano di lavoro. L'attività viene suddivisa in tre fasi:

- a. La classe viene invitata a formulare pensieri liberi sull'argomento della lezione, i quali vengono raccolti dall'insegnante attraverso il programma FreeMind e la lavagna digitale in una mappa mentale.
- b. Il risultato di questo brainstorming verrà successivamente salvato dall'insegnante in formato Pdf e inserito nell'abbozzo di unità didattica creato in precedenza con il programma OpenSankorè<sup>1</sup>.
- c. la prossima attività è la descrizione di una immagine. L'immagine è parte integrante della già menzionata raccolta di materiale digitale e viene mostrata agli alunni con OpenSankorè. Nell'immagine si possono vedere cinque adolescenti. Gli alunni devono descriverne l'aspetto in tedesco. Anche in questa fase l'insegnante raccoglie alla lavagna digitale le proposte degli alunni. Questo esercizio è già noto ai discenti in quanto sia il lessico richiesto così come la tipologia di esercizio sono stati consolidati durante la classe precedente. L'attività si svolge in plenum. In questa fase è molto importante che tutti gli alunni vengano stimolati a partecipare attivamente all'attività. Il risultato viene copiato dai discenti sul loro quaderno, mentre la versione originale viene salvata sulla piattaforma. L'ultima attività dell'ora è un esercizio di ascolto. Nello specifico si tratta di un esercizio volto ad arricchire il bagaglio lessicale dei discenti, il quale viene riprodotto dall'insegnante utilizzando il CD allegato al libro di testo. Un parlante madrelingua legge una lista di nomi di capi di abbigliamento. I discenti ascoltano e ripetono i nomi ad alta voce. Successivamente i discenti vengono invitati dall'insegnante ad osservare l'immagine per un minuto e poi a chiudere il libro. Il feedback dell'esercizio viene eseguito con l'aiuto di una pallina: il discente che lancia la palla deve formulare una domanda e quello che la riceve deve rispondere. Questo esercizio è particolarmente amato dai discenti per via della sua forma ludica: adesso libera dalle inibizioni e dà ai discenti la possibilità di prendere parte attivamente all'attività in corso.

<sup>1</sup> Il programma offre la possibilità di prelevare ritagli o intere pagine da testi elettronici e di incollarli all'interno dell'interfaccia, dando così modo all'insegnante di creare unità didattiche con materiale eterogeneo.

**Compiti per casa:** descrivere un' immagine simile a quella mostrata in classe; l'immagine viene caricata dall'insegnante sulla piattaforma, la quale può essere successivamente scaricata dai discenti sul pc domestico. Esercizi 1 2 3 dell'eserciziario. I discenti possono scrivere la descrizione utilizzando LibreOffice con la funzione Text to speech oppure registrarla utilizzando Audacity. In entrambi i casi le consegne devono essere inviate sulla piattaforma.

#### **Forma sociale:**

Conversazione in plenum

#### **Tempo**:

seconda ora (prima settimana)

#### **Fase**:

Organizzazione delle conoscenze pregresse, scoperta e deduzione su task

#### **Contenuto**:

Spiegazione di relazioni, produzione di piccole unità di senso, spiegazione lessicale. **Misure**:

La lezione ha luogo nell'aula computer. Innanzitutto vengono corrette le consegne assegnate per casa. Dopodichè l'insegnante apre un gioco di memoria dalla pagina internet [www.huber.it](http://www.huber.it/) ed esegue l'embedding in OpenSankorè così da permettere la ripetizione dei contenuti dell'ora precedente. Sulla base della prima immagine l'insegnante pone ai discenti domande semplici come *" Chi indossa una minigonna?".* In questo momento l'insegnante spiega il significato del verbo *anhaben*, senza però spiegare nel dettaglio il comportamento dei verbi separabili. E' sufficiente che i discenti memorizzino la struttura *" Ich habe...an".* In questa fase vengono inoltre ripetuti gli articoli all'accusativo. L'esercizio viene suddiviso in due fasi. Nella prima fase viene usata la pallina, la quale permette all'insegnante di tenere sotto controllo lo svolgimento dell'attività. Nella seconda fase, invece, ai discenti viene permesso di muoversi all'interno dell'aula di informatica e di ripetere e consolidare la struttura appena appresa. L'insegnante gira per la classe e si assicura del corretto svolgimento dell'esercizio. I discenti lavorano successivamente in piccoli gruppi ( tre alunni per postazione) e scrivono frasi sull'argomento. Questo esercizio offre una buona occasione per utilizzare le funzioni Text-to-Speech di LibreOffice.

L'esperienza ha mostrato che alunni con disturbi dell'apprendimento possono lavorare tranquillamente insieme ad alunni dall'alto rendimento scolastico senza particolari problemi. L'ausilio risulta utile a tutti e contribuisce a migliorare le competenze scritte e orali dei discenti. I discenti certificati possono contribuire all'interno del gruppo facendo proposte orali con l'aiuto dell'insegnante di sostegno. Nella seconda parte dell'ora l'esercizio viene ripetuto, anche se questa volta i discenti dovranno dire autonomamente cosa indossano.

Consegne: Esercizi n. 4,5,6 eserciziario; scrivere altri esempi con il verbo *anhaben* al computer e caricare il tutto in piattaforma. I discenti hanno inoltre il compito di scaricare i contenuti finora costruiti e di esercitarsi su di essi. I discenti vengono inoltre esortati a scaricare e a guardare dalla piattaforma un video<sup>2</sup> di chiarimenti grammaticali (il verbo *gefallen* e i pronomi personali all'accusativo).

#### **Forma sociale**:

conversazione in plenum, lavoro di gruppo.

#### **Tempo**:

3. ora (prima settimana)

#### **Fase**:

scoperta e deduzione su task

#### **Contenuto**:

Elaborazione di aspetti specifici dei contenuti e dei loro significati attraverso la ricerca e l'associazione selettiva.

#### **Misure**:

La lezione ha luogo in aula insegnanti. Dopo la correzione dei compiti vengono introdotti il verbo *gefallen* e i pronomi personali all'accusativo. Si da per scontato che tutti i discenti abbiano visto il video avente come tema la spiegazione delle regole grammaticali, cosicché sarà possibile passare immediatamente agli esercizi orali con la pallina. Dopo ciò l'insegnante suddivide i discenti in piccoli gruppi e fa

<sup>2</sup> Il software Open Source può anche essere usato per mettere in pratica la metodologia basata sul concetto di "flipped classroom". Grazie ai programmi SimpleScreenRecorder e OpenSankorè gli insegnanti possono creare dei video di spiegazione che possono poi essere caricate in piattaforma. Successivamente il contenuto del video può essere oggetto di discussione in classe. Il metodo è particolarmente adatto ai discenti con difficoltà di apprendimento che vengono guidati nello studio domestico grazie alla possibilità di guardare il video fino alla piena comprensione dei contenuti proposti.

ascoltare loro due volte un dialogo tra parlanti madrelingua in formato MP3. La prima volta i discenti ascolteranno il dialogo a libro chiuso, tanto loro così la possibilità di concentrarsi sul dialogo. Dopo lo svolgimento dell'esercizio gli alunni scrivono le parole o le frasi comprese sulla lavagna digitale. La seconda volta i discenti ascolteranno dialogo a libro aperto così da permettere la lettura durante l'ascolto. La lettura ad alta voce avviene nei singoli gruppi. L'insegnante gira per la classe assicurandosi che l'esercizio venga svolto correttamente. La lettura ad alta voce all'interno del gruppo diminuisce la pressione dovuta all'ansia da prestazione e stimola il sostegno reciproco. Nella seconda parte dell' ora i discenti eseguono esercizi sul tema abbigliamento sulla pagina internet www.hueber.de, la cui tipologia ( scelta multipla e testo a buchi) è particolarmente adatta a discenti con bisogni educativi speciali. Ad ogni postazione vengono assegnati dall'insegnante tre alunni. Questi esercizi sono corredati di un tasto "consiglio"<sup>3</sup>, attraverso il quale gli alunni hanno la possibilità di ricevere un feedback immediato.

Compiti: esercizi numero 7, 8, 9 dell' eserciziario. Devono essere scritti con LibreOffice e poi caricati sulla piattaforma. In alternativa i discenti possono usare il programma Audacity.

#### **Forma sociale**:

Lavoro singolo, lavoro di gruppo.

#### **Tempo**:

Quarta ora ( seconda settimana)

#### **Fase**:

scoperta e deduzione su task

#### **Contenuto**:

Elaborazione di aspetti specifici dei contenuti e dei loro significati attraverso la ricerca e l'associazione selettiva.

#### **Misure**:

La lezione ha luogo in aula di informatica. Dopo la correzione delle consegne domestiche, l'insegnante propone un'attività di comprensione testuale. Al fine di

<sup>&</sup>lt;sup>3</sup> Si tratta in questo caso di un tasto che ad ogni pressione fa apparire una lettera della parola da indovinare.

stimolare l'interesse dei discenti e di rimanere fedeli al principio di autenticità, l'insegnante presenta alla classe un supplemento illustrato della rivista "Deutsch perfekt". La piccola rivista è stata in precedenza digitalizzata dall'insegnante ( a questo scopo è stato usato anche un programma OCR) e caricata in piattaforma in formato PDF. Questi testi hanno il vantaggio di riflettere la realtà e di poggiarsi su un approccio interculturale. L'insegnante mette a disposizione complessivamente 5 testi, i quali vengono scelti liberamente dagli alunni. I testi preferiti dagli alunni vengono letti ad alta voce dal programma Gspeech. Dopo la lettura vengono formati piccoli gruppi. In questa fase i discenti lavorano con il programma Xournal e/o programma Freemind. I discenti vengono spronati ad eseguire una lettura globale al fine di avere un'impressione generale del testo e poi di riassumere oralmente il contenuto. Per svolgere il compito i discenti possono scegliere di creare una mappa mentale con le parole chiavi oppure di " tagliuzzare" il testo con Xournal, mettere in ordine i sottotitoli ed infine riportare all'interno del gruppo le informazioni più importanti. Come ultima attività della lezione gruppi possono presentare in plenum il loro riassunto.

Compiti: i discenti hanno il compito di riassumere il testo trattato in classe e un altro testo a scelta del supplemento illustrato ( anche in questo caso è consigliato l'utilizzo di LibreOffice oppure di Audacity) e di caricare il risultato sulla piattaforma. Gli alunni certificati possono svolgere una minima parte del compito, per esempio possono scrivere o registrare frasi corte e semplici su uno dei testi.

#### **Forma sociale**:

Lavoro singolo, lavoro di gruppo.

#### **Tempo**:

Quinta ora ( seconda settimana)

#### **Fase**:

scoperta e deduzione su task

#### **Contenuto:**

Elaborazione di aspetti specifici dei contenuti e dei loro significati attraverso la ricerca e l'associazione selettiva.

#### **Misure**:

La lezione luogo in aula di informatica. Dopo la correzione dei compiti l'insegnante riproduce un video sul tema " acquisti" con il programma VLC; si tratta di una puntata della serie televisiva "Extra". Anche in questo caso i criteri per la scelta del video sono stati l'interesse dei discenti e l'autenticità dei dialoghi. Il video è adatto al nostro scopo perché il protagonista principale della serie è un cittadino statunitense alle prese con la lingua tedesca in Germania. In questa maniera viene sviluppata la capacità di immedesimazione dei discenti con un conseguente aumento dell'attenzione. Nella puntata proposta viene inoltre simulata una conversazione nella quale il protagonista deve comprare dei capi di abbigliamento. La situazione divertente serve anche a dare uno spunto ai discenti per la creazione di dialoghi originali. Anzitutto i discenti guardano il video senza sottotitoli nella velocità originale. Agli alunni viene chiesto cosa hanno capito dopo la visione del video. Il risultato viene inserito come al solito con OpenSankorè al materiale già preparato in precedenza. Successivamente viene proposto un esercizio di riempimento testo che viene svolto dagli alunni con l'ausilio del programma Xournal. In caso di difficoltà nell'esecuzione del compito la velocità del video può essere controllata al fine di facilitarne la comprensione. Nell'ultima fase il video che dimostrato con i sottotitoli e gli spazi del testo rimasti ancora vuoti vengono riempiti in plenum. Connettività finale il dialogo viene esercitato a coppie.

Compiti: scaricare dalla piattaforma il video caricato dall'insegnante, ripetere ad alta voce i dialoghi e registrarli con il programma Audacity. Gli alunni dovrebbero essere in grado di valutare autonomamente la loro prestazione e di superare le difficoltà di pronuncia.

Forma sociale: lavoro singolo, lavoro in coppia.

#### **Tempo**:

Sesta ora, settima ora ( seconda e terza settimana)

#### **Fase**:

Applicazione e riformulazione linguistica dei contenuti appresi

#### **Contenuto**:

Produzione di testo attraverso l'utilizzo gli schemi nuovi e già conosciuti, modelli e mezzi linguistici

#### **Misure**:

La lezione ha luogo in aula di informatica. I discenti lavoreranno nelle prossime due ore in maniera completamente autonoma. Vengono suddivisi in gruppi dall' insegnante e viene assegnato loro il compito di creare dialoghi originali che verranno poi drammatizzati. L'insegnante mette a loro disposizione altri due modelli di dialogo. In questa fase i discenti possono utilizzare il materiale a loro disposizione, muoversi liberamente nell'aula e di utilizzare i computer per ricavare le informazioni di cui hanno bisogno. In questa fase l'insegnante esercita un controllo minore sull'attività permetti ai discenti di esprimersi liberamente. Egli si limita a dare consigli e i discenti vengono ripetutamente spronati a chiarire gli eventuali dubbi all'interno del gruppo, intervenendo soltanto quando è strettamente necessario. Ogni discente assume un ruolo compatibile con le proprie competenze ed è molto importante in questa fase che gli alunni con difficoltà di apprendimento non vengano "sopraffatti" dagli alunni più bravi. Il compito dei discenti è quello di ridurre e di semplificare le espressioni più complicate che essi vogliono trasferire dalla lingua madre alla lingua straniera. Essi infatti si scontrano con la difficoltà di rielaborare le informazioni con mezzi ridotti cercando di ottenere un risultato finale che sia più fedele possibile alla situazione di partenza.

Compiti: rielaborare i contenuti costruiti in classe ed eventualmente svilupparli ulteriormente. Anche in questa fase è molto importante per tutta la classe utilizzare le funzioni text-to-speech e il programma Audacity.

### **Tempo**:

Ottava e nona ora ( terza settimana)

#### **Fase**:

Applicazione e riformulazione linguistica dei contenuti appresi

### **Contenuto**:

Preparazione dei gruppi e esecuzione.

#### **Misure**:

Nell'esecuzio di un role play è molto importante abbattere le inibizioni degli alunni prima della drammatizzazione dei dialoghi. In una classe possono sempre esserci alunni particolarmente timidi che non hanno voglia di muoversi in maniera libera in presenza dei loro compagni di classe. Per questo motivo è raccomandabile far eseguire al gruppo esercizi di riscaldamento ai quali prende parte tutta la classe. Per i discenti è arrivato il momento di drammatizzare i dialoghi creati in precedenza. Agli alunni viene permesso di portare da casa ogni tipo di oggetto che possa rendere più autentica l'esposizione. L'insegnante riprende la rappresentazione con il suo cellulare<sup>4</sup>.

#### **5.4 Valutazione degli apprendimenti**

Immediatamente dopo l'esecuzione, il video viene mostrato ai discenti. Questo procedimento è da un lato molto amato dai discenti poiché particolarmente gli attori sono curiosi di vedere la propria performance proiettata sul grande schermo. Dall'altro lato esso permette di effettuare una prima autovalutazione. I discenti vengono esortati a valutarsi, partendo soprattutto dagli aspetti positivi della loro performance. È infatti emerso che durante l'autovalutazione la maggior parte degli alunni comincia sempre ad elencarne gli aspetti negativi. Tutta la classe prende parte al processo di valutazione gli aspetti positivi della rappresentazione vengono messi in primo piano. Bisogna sottolineare che già nella prima classe della scuola media i discenti sono capaci di assumere posizioni critiche sul loro operato e quello dei propri compagni. Questa competenza deve essere soltanto stimolata e sostenuta dall'insegnante.

#### **Valutazione del progetto**

<sup>4</sup> La registrazione con il cellulare dei dialoghi è stata in precedenza autorizzata dai genitori attraverso una liberatoria

I feedback finora raccolti lasciano ben sperare nella continuazione del progetto. Sia i discenti che i genitori hanno apprezzato le novità introdotte. I genitori degli alunni con disturbi dell'apprendimento o con disabilità certificate ( questo progetto è stato portato avanti in tutte le mie classi) hanno tratto giovamento dall' utilizzo del software open source, perché attraverso di esso possono seguire meglio i loro figli nell'esecuzione dei compiti domestici. In linea generale l'introduzione degli strumenti digitali e del role-paly a lezione è stata valutata maniera molto positiva. Gli alunni hanno mostrato in media una maggiore partecipazione alle attività e dal loro punto di vista lo studio della lingua tedesca è diventato più leggero e divertente. Nonostante i molti aspetti positivi, sono emersi alcuni punti critici:

- a. A causa del passaggio incompleto al software Open Source nei computer collegati alle lavagne digitali sono stato costretto ad utilizzare il mio computer portatile. Si potrebbe addurre che un tale modus operandi porta con sè sicuramente dei vantaggi; utilizzando il proprio portatile si può essere sempre sicuri di non avere a scuola problemi di compatibilità. Inoltre si ha la possibilità di rimediare personalmente ad eventuali problemi tecnici senza dover aspettare l'intervento del tecnico di laboratorio. Nonostante ciò, collegare e scollegare continuamente numerosi cavi rappresenta una notevole perdita di tempo. Tempo che può essere impiegato in attività con gli alunni.
- b. Affinché anche i discenti possano utilizzare in maniera attiva gli strumenti sopra descritti, l'impiego dell'aula di informatica diventa necessario. La disposizione dei calcolatori in una tipica aula di informatica non permette ai discenti di potersi muovere liberamente all'interno dell'aula stessa ma di rimanere fissi nella propria postazione e di non poter collaborare con i compagni. Inoltre bisogna sempre concordare l'utilizzo dell'aula con i colleghi, cosicché a volte bisogna rinunciare all'utilizzo dei computer. Una soluzione ideale sarebbe quella di dotare ogni aula di quattro o cinque postazioni di lavoro; in questa maniera si permetterebbe l'utilizzo delle postazioni a più alunni contemporaneamente, fattore questo che andrebbe ad incentivare la cooperazione tra i discenti e che avrebbe come conseguenza diretta il

rafforzamento dell'inclusione. In qualità di membro della Commissione Tic, ho già sottoposto questa soluzione al dirigente della mia scuola. Essa però deve fare i conti con i notevoli tagli perpetrati ai danni del mondo della scuola, per cui dubito che i miei desideri possano essere esauriti presto.

c. Quando decisi di mettere in pratica il progetto, diedi quasi per scontato che ogni discente potesse disporre a casa di un computer e di un acceso a Internet. Purtroppo ho dovuto constatare che alcuni alunni non disponevano di nessun tipo di ausilio informatico una volta tornati a casa. Ne sono rimasto sorpreso perché praticamente tutti i discenti dispongono di un moderno smartphone. Naturalmente questi alunni possono utilizzare le postazioni messe a disposizione dalle locali biblioteche, ma anche in questo modo essi non possono disporre completamente dell'offerta didattica rappresentata dagli strumenti open source presentati in questo lavoro. Attraverso svariati colloqui con i genitori di questi alunni è emerso che il motivo di questo atteggiamento è da ricondurre ad una visione distorta di Internet e della tecnologia in generale da parte delle famiglie. È perciò necessario che le famiglie vengano sensibilizzate sui vantaggi che i loro figli possono trarre dall'utilizzo del software open source.

#### **Conclusioni**

Riassumendo si può dire che l'impiego di strumenti digitali adeguati, in particolare degli strumenti open source mostrati in questo lavoro, rappresenta un valido sostegno alle attività didattiche. La prassi ha dimostrato che , nonostante alcune difficoltà, gli alunni sono in grado di adoperare gli strumenti presentati dall'insegnante in un tempo relativamente breve. La motivazione e l'inclusione di tutti gli alunni è perciò aumentata sensibilmente. Gli ostacoli sopra citati possono essere superati soltanto attraverso la fattiva collaborazione di tutti gli attori del processo pedagogico. Istituzioni statali, dirigenti insegnanti e genitori hanno il dovere di migliorare costantemente la qualità della scuola attraverso la loro attività quotidiana. Il software Open Source non rappresenta certamente la panacea di tutti i mali quando si parla di inclusione; i mezzi tecnologici sono utili quando le condizioni scolastiche degli alunni migliorano attraverso il loro utilizzo. Non si può però dimenticare che i discenti hanno bisogno innanzitutto di insegnanti ispirati, capaci di comprendere in primo luogo la loro condizione umana e che dispongano non solo di conoscenza disciplinare, ma anche della capacità di interagire con la loro componente più emozionale. Gli insegnanti devono essere capaci di percepire e di apprezzare l'eterogeneità e la pluralità dei loro alunni, perché l'inclusione è sempre un processo che comincia nella testa.

### **Bibliografia**

- **●** Bazzanella, Arianna/Buzzi Carlo *Insegnare in Trentino Seconda indagine Istituto IARD e IPRASE sui docenti della scuola trentina*, Provincia Autonoma di Trento- IPRASE del Trentino, 2009.
- Fuchs, Myrna, *RollenspieleStudienarbeit,* Bergische Universität Wuppertal, WS 2004/2005.
- Haag/Rahm/Apel/Sacher, *Studienbuch Schulpädagogik,* Bad Heilbrunn, Julius Klinkhardt Verlag, 2013.
- Horak Angela/Moser, Wolfgang/Nezbeda, Margarete/Schober, Michael *Der Gemeinsame europäische Referenzrahmen für Sprachen in der Unterrichtspraxis*, ÖSZ, Graz, 2010.
- Kohn, Martin, *Schulentwicklung 2.0*, Beltz Verlag, Weinheim und Basel, 2001.
- Trim, John/Brian, North/Daniel, Coste und Joseph, Sheils. Europarat. *Gemeinsamer europäischer Referenzrahmen für Sprachen: lernen, lehren, beurteilen*, Langenscheidt, Berlin, 2001.
- Zagami, Valeria, *Fare scuola nella classe digitale. Tecnologie e didattica attiva fra teoria e pratiche d'uso innovative*, Loescher Editore, Torino, 2013.

### **Fonti internet**

- *Die Salamanca Erklärung und der Aktionsrahmen zur Pädagogik für besondere Bedürfnisse*, Salamanca, [http://www.unesco.at/bildung/basisdokumente/salamanca\\_erklaerung.pdf,](http://www.unesco.at/bildung/basisdokumente/salamanca_erklaerung.pdf) 1994 (Zugriff, 20/1/2015).
- Julia, Bauer/Julia, Hofmann/Caro, Nelitz, *Rollenspiele*, Universität Bamberg, (Ppt Format), http://www.unibamberg.de/fileadmin/uni/fakultaeten/split\_lehrstuehle/didaktik [deutsch/Daten/Material\\_Popp/Rollenspiele.ppt,](http://www.unibamberg.de/fileadmin/uni/fakultaeten/split_lehrstuehle/didaktik_deutsch/Daten/Material_Popp/Rollenspiele.ppt%E2%80%8B) 2007 (Zugriff, 15/01/2015).
- *● Kompetenzorientierter Unterricht in Theorie und Praxis. Information für Lehrer/innen. BiFie Leykam:* Graz, [https://www.bifie.at/system/files/dl/bist\\_vs\\_sek1\\_kompetenzorientierter\\_unterr](https://www.bifie.at/system/files/dl/bist_vs_sek1_kompetenzorientierter_unterricht_2011-03-23.pdf) icht 2011-03-23.pdf, 2011 (Zugriff, 15/01/2015).
- Leister, Thomas, *[Werbeplattform](https://thomas-leister.de/?p=2339) Schule? – Mehr Open Source Software in der Schule für [Chancengleichheit](https://thomas-leister.de/?p=2339) und Neutralität!,* https://thomas-leister.de/open-source/linux/ubuntu/open-source-software-der-schule-fuer-mehr-chancengleichheit/ (Zugriff, 6, [29/1/2015\).](https://thomas-leister.de/open-source/linux/ubuntu/open-source-software-der-schule-fuer-mehr-chancengleichheit/)
- *Medeinkompetenz. Tipps zum sicheren Umgang mit digitalen Medien* www.jugendundmedien.ch und [www.psychologie.zhaw.ch/medienkompetenz](http://www.psychologie.zhaw.ch/medienkompetenz) (Zugriff, 29/1/2015).
- Online Übungen zum Thema Kleidung, [https://www.bifie.at/system/files/dl/bist\\_vs\\_sek1\\_kompetenzorientierter\\_unterr](https://www.bifie.at/system/files/dl/bist_vs_sek1_kompetenzorientierter_unterricht_2011-03-23.pdf) icht 2011-03-23.pdf (Zugriff, 25/01/2015).
- Seitz, Sebastian, *Free and Open Schools. Wie freie und OpenSourceSoftware die Schule wandeln kann,* 2013. http://s-seitz.de/wp-content/uploads/2014/04/Schoolsout\_seitz.pdf, 2013. (Zugriff, [4/1/2015\).](http://s-seitz.de/wp-content/uploads/2014/04/Schoolsout_seitz.pdf)
- Wikipedia, <http://de.wikipedia.org/wiki/Podcasting> (Zugriff, 5/2/2015).